A pleine puissance, l'écoute prolongée du baladeur peut endommager l'oreille de l'utilisateur. Réglez le volume de votre téléphone pour une écoute sans risque. N'utilisez que des kits piéton TCT Mobile Limited.

l'extraire, appuyez sur sa partie inférieure et faites-la glisser. Veuillez jusqu'à ce qu'une coche « √ » apparaisse, puis déplacez le curseur jusqu'à Dans le menu principal, appuyez sur la touche programmable de gauche, votre destination favorite et validez avec la touche

Placez la carte SIM avec la face de la puce orientée vers le bas et faites de la carte prompte appel de la carte dans son logement. Vérifiez qu'elle est bien physicale de la carte dans son logement. Vérifiez qu'elle est bi éteindre le téléphone avant d'extraire la carte SIM.

Composez le numéro désiré puis appuyez sur la touche  $\bigcirc$  pour appeler. En cas d'erreur, utilisez la touche de fonction droite ou  $\bigcirc$  pour effacer les chiffres incorrects.

Pour raccrocher, appuyez sur la touche  $\mathscr{Y}$ 

Si votre téléphone est sous couverture d'un réseau, composez directement uniquement). le numéro d'urgence et appuyez sur  $\bigotimes$  pour effectuer un appel d'urgence. Il n'est pas nécessaire d'insérer une carte SIM, ni de taper le code PIN, ni de déverrouiller le clavier.

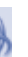

# **17.5 Horloge.**

Ouvrez « Organisation du menu », appuyez sur la touche i jusqu'à ce que la coche  $(\alpha \vee \emptyset)$  apparaisse ou disparaisse, une partie du menu principal apparaît/disparaît alors.

**Installer et extraire la batterie**

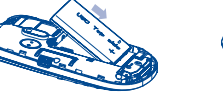

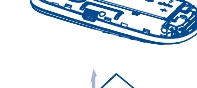

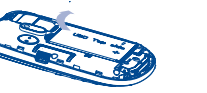

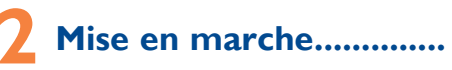

**2.1 Mise en service**

**Enlever/replacer le couvercle du téléphone**

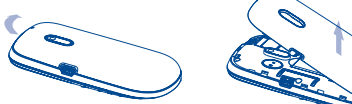

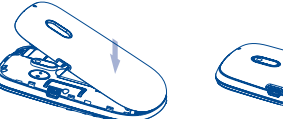

**Insérer/extraire la carte SIM**

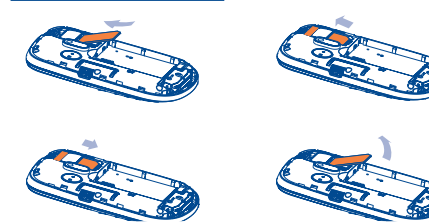

Pour accéder au **Répertoire** à partir de l'écran principal, appuyez sur la touche , puis sélectionnez l'icône .

# **2.2 Allumer votre téléphone**

Appuyez longuement sur la touche  $\mathscr{Y}$  pour allumer le téléphone.

# **2.3 Eteindre votre téléphone**

Maintenez la touche  $\mathscr A$  enfoncée jusqu'à ce que le téléphone s'éteigne.

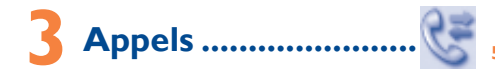

# **3.1 Passer un appel**

### $\bigoplus$ **1.1 Touches** Dans l'écran de veille **Renvoi d'appel activé :** vos appels sont renvoyés. **1 Votre téléphone .............** Appuyez sur cette touche pour accéder aux raccourcis Touche de navigation Fn + P : accès aux profils  $\bullet$ **Réveil.** Valider l'option sélectionnée (appui au centre) Fn + Q : accès à l'horloge Accès au menu (appui court) **Qualité de réception du réseau.** all Fn + S : accès aux notes Afficher/masquer le menu de présélection (appui long) En mode édition : নৱ **Réception d'un message vocal.** Touche de Décrocher Appuyer une fois sur cette touche pour saisir le caractère en navigation haut de la touche. **Appels manqués. A**ppeler Menu général, Accéder à la mémoire d'appel (appui court) Appuyer deux fois sur cette touche pour verrouiller le mode de saisie des caractères en haut des touches, puis appuyez une 缶 **Radio allumée.** confirmation d'une<br>option **O** Accès au faux appel (appui long) fois sur cette touche pour le déverrouiller. **Chronomètre activé.**  $r$ ofils  $\triangle$ Allumage/Extinction du téléphone (appui long)  $\overline{ }$ Appui long : accès au dictionnaire. Agenda **V** Raccrocher **Alertes WAP**  $\sim$ En mode édition : Retour à l'écran de veille Touche latérale Nouveaux Appui court : page contextuelle de symboles permettant la essages as<sub>an</sub> **Itinérance (roaming).** sélection de caractères spéciaux au moyen de la touche de Radio FM Touche de fonction gauche navigation **Balayage de la carte mémoire en cours.** Touche de fonction Appui long & Fn + SYM : page contextuelle de smileys Touche de foncti Touche de fonction droite droite permettant la sélection de smileys spéciaux au moyen de gauch **Balayage de la carte mémoire terminé.** touche de navigation ىك  $\sigma$  $\varpi$ Accéder au répondeur (appui long) Décrocher/Appe Effacement d'un caractère à la fois (appui court) o ø Mise sous/hors **Changement de ligne** (2) : indique la ligne sélectionnée Effacement rapide d'un caractère à la fois (appui long) Vibreur **Legggood** tension 間 **Etat de connexion GPRS** (Bleu - activé). ccroche Saisissez « # » dans l'écran de veille Basculement entre majuscules et minuscules (dans l'écran Répondeur **Noonnadd**  $\widehat{\mathbb{C}}$ Touche d'édition) **GPRS en cours de connexion. Poonnade** suppression Touche Sym Dans l'écran de veille Renvoi d'un curseur à la ligne suivante. <u> Johann (</u> Touche Entrée **Réception d'un message en cours.** Appui court/long : verrouillage/déverrouillage du clavier Touche Maj Touche Fn **Envoi d'un message.** En mode édition : **Mode silence** : votre téléphone n'émet plus ni sonnerie, ni bip, Appui court : saisie d'un espace **1.2 Icônes de l'écran d'accueil (1)** ni vibration sauf pour les alarmes. Appui long : changement de la langue Touche Espace Touche Fn + Espace : changement du mode de saisie **Niveau de charge de la batterie. Message non lu. Mode vibreur :** votre téléphone vibre uniquement et n'émet **Liste des messages texte pleine** : votre téléphone ne peut nerie, ni bip, sauf pour les alarmes plus accepter de nouveaux messages. Vous devez accéder à la liste des messages pour en supprimer au moins un sur la  $\cap$ **Kit mains libres connecté.** (1) Selon votre opérateur. mémoire de votre carte SIM. **Clavier verrouillé. Mode Avion.** OT-355 ALCATEL <sup>(1)</sup> Les icônes et illustrations représentées dans ce guide sont données à titre <sup>(1)</sup> Selon votre opérateur. Vérifiez la disponibilité de ce service auprès de votre opérateur. indicatif uniquement. 1 and 1 and 1 and 1 and 1 and 1 and 1 and 1 and 1 and 1 and 1 and 1 and 1 and 1 and 1 and 1 and 1 and 1 and 1  $\,$ **5.1.2 Boîte de réception 12 Appareil photo .... 15 Lect. musique ......** 9.3 **Actualités (RSS)... 7 Faux appels ...............** Tous les messages reçus (lus et non lus) sont enregistrés dans la même Propose des mises à jour de l'actualité depuis un site Web et permet un boîte de réception. gain de temps considérable grâce à sa forme simple. Une fois que vous vous **Ordre : par créateur/Ordre : par destinataire (1)** êtes abonné à une station, vous avez la possibilité de suivre et de gérer Votre téléphone portable est équipé d'un appareil photo vous permettant Accédez à cette fonction à partir du menu général en sélectionnant « Lect. ll est possible de regrouper les messages par créateur/destinataire (« **Options** sortez vous de situations délicates avec les « **Faux appels** ». Accéder aux (« Options ) aux appels » et lappel » et lappel » et lappel » et tous vos contenus RSS favoris sur votre téléphone mobile, et ce à tout de prendre des photos que vous pouvez transférer de différentes façons : musique ». Vous pouvez à loisir gérer vos musiques à la fois sur le moment et où que vous soyez. • enregistrer dans « **Album multimédia/Mes créations** ». **Ordre : par créateur** »/« **Options\Ordre : par destinataire** »). Pour « **Sonnerie** ». téléphone et sur la carte mémoire. effectuer une recherche rapide dans les messages, appuyez sur la touche Options dispo • envoyer dans un message multimédia (MMS) vers un mobile ou une Quand le moment réglé arrive, le téléphone va sonner et afficher un écran associée à la première lettre du nom du créateur/du destinataire. adresse électronique, d'appel comme si on vous appelait. Appuyer sur la touche  $\bigcirc$ , prétendez Voir Affichage du titre ou du résumé du message d'une • Envoyez-les directement par e-mail. **5.2 Conversation SMS (chat) (2)** répondre à un appel, sur l'écran s'affiche des données comme pour un vrai station avec l'adresse URL correspondante. • utiliser pour personnaliser votre écran d'accueil, **Services....................** appel. Appuyer sur la touche , prétendez rejeter l'appel, l'appel Mise à jour Actualisation du contenu d'une station. Accédez à « **Avancé** », sélectionnez « **Changer le mode d'affichage** », • sélectionnez-les comme image d'appel entrant associée à un contact de s'arrêtera immédiatement. Ajouter un site Création d'une nouvelle station avec le nom et l'URL. puis dialoguez en temps réel grâce au chat SMS. Vous pouvez ouvrir des votre répertoire, Supprim. Supprimez la station.<br>Modifier Modification du nom chats séparés pour chaque contact avec lequel vous échangez des SMS. • Transférez-les vers votre ordinateur à l'aide d'une carte microSD. Modification du nom ou de l'adresse URL d'une station. Contacter votre opérateur pour vérifier la disponibilité de ce service. **5.3 E-mail (3)** Tout mettre à Actualisation de toutes les stations. **Radio ................................** jour Votre téléphone dispose d'un client de messagerie dont les réglages ont été Mes réglages Sélectionnez un intervalle régulier auquel récupérer  **13 Profils ....................** prédéfinis pour quelques-uns des services de messagerie élect automatiquement les mises à jour, afficher ou non des plus utilisés, tels que GoogleMail, Windows Live, Yahoo, AOL, etc. images, ainsi que le compte WAP auquel se connecter. Votre téléphone intègre une radio (1) avec fonction RDS. Vous pouvez Activez ou non la mise à jour de toutes les stations. Activer/ Désactiver tout l'utiliser comme une radio classique et enregistrer des stations, afficher à vos sonneries selon les événements et les conditions l'écran les informations sur le programme de radio (si vous sélectionnez mettre à jour d'utilisation. une station qui offre le service Visual Radio). Vous pouvez écouter la radio

## **Passer un appel d'urgence**

# **3.2 Journal des appels**

Vous pouvez accéder à votre historique des appels en appuyant sur la dans l'écran de veille. Consultez vos « **Appels sortants** », « **Appels manqués** » et « **Appels répondus** ».

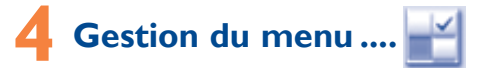

Le menu général a la faculté de s'adapter à vos besoins.

## **Changer l'ordre**

### **Afficher/masquer**

Accès aux options WAP : **Page d'accueil, Signets, Saisir adresse URL,** ajouter des informations utiles comme votre groupe sanguin ou vos Insérer la carte mémoire : ervices peuvent appeler si vous avez un accident, vous pouvez également y allergies. Accédez au menu « **ICE** » : à partir du menu principal et vous y trouverez les options suivantes : Afficher, Ajouter/Editer, Supprimer.

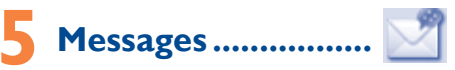

# **5.1 Messages : Messages texte/multimédias**

### **5.1.1 Créer message**

A partir du menu général, sélectionnez « **Messages** » pour créer un message texte/multimédia.

Vous pouvez composer votre message, mais aussi modifier un message prédéfini ou encore le personnaliser en ajoutant une image, une photo, un son, un titre, ... (disponible uniquement en cours de saisie d'un MMS). Lors de la saisie, sélectionnez "**Options**" pour accéder à toutes les options liées aux messages. Vous pouvez sauvegarder dans **Brouillons** ou dans **Messages prédéfinis** les messages que vous envoyez souvent (MMS

Entrez un nombre, sélectionnez le type d'opération à effectuer à l'aide des touches de navigation, entrez le deuxième nombre, puis appuyez sur la **18.1 Touches** touche ou la touche de fonction gauche pour afficher le résultat.

Dans le menu général, sélectionnez l'icône de menu  $\overline{Q}$  puis la fonction de votre choix afin de personnaliser votre téléphone : Affichage, Langues, Mode casque, Mode de saisie, Vocabulaire, Touches, Sécurité, Réseau, Connectivité, Restaurer les réglages par défaut, Réglages des appels.

# **6 Répertoire ...............**

Saisissez ou modifiez votre numéro de téléphone et validez en appuyant sur  $\bigcirc$ Votre numéro de téléphone est normalement inscrit sur votre carte SIM.

**6.1 Consulter votre répertoire**

# **6.2 Ajout d'un contact**

◈

Sélectionnez la liste des contacts dans laquelle vous souhaitez ajouter un contact, appuyez sur la touche programmable « **Options** », sélectionnez « **Ajouter contact** », puis sauvegardez.

8 and 13  $\,$  10  $\,$  11  $\,$  12  $\,$  13  $\,$  13  $\,$  14  $\,$  14  $\,$  14  $\,$  14  $\,$  14  $\,$  14  $\,$  14  $\,$  14  $\,$  14  $\,$  14  $\,$  14  $\,$  14  $\,$  14  $\,$  14  $\,$  14  $\,$  14  $\,$  14  $\,$  15  $\,$  14  $\,$  15  $\,$  15  $\,$ certains pays d'itinérance. charge. (1) Selon votre opérateur.

tout en utilisant d'autres fonctions.

**Internet**<sup>(2)</sup> ........................

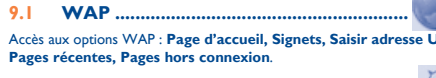

**9.2 Météo ..........................................................** Votre téléphone est équipé d'une fonction météo permettant de consulte les prévisions à 3 jours pour les villes de votre choix.

Envoyer Partagez une station avec votre ami en l'envoyant par

SMS, MMS ou e-mail.

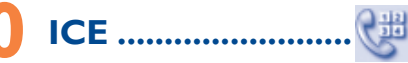

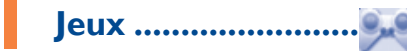

<sup>(1)</sup> La qualité de la radio dépend de la couverture radio dans le lieu où vous êtes. Votre téléphone contient quelques jeux,Sélectionner « Réglages jeux », <sup>@</sup> Selon votre opérateur. Cela peut entraîner des coûts réseau pour la fourniture cela vous permet de modifier les réglages comme le volume audio et<br>du service. Des frais supplémentaires peuvent également être facturés da

ICE ou ECU (en cas d'urgence) sont trois numéros d'urgence que les téléphone ou dans l'album média. Vous avez accès aux options suivantes : **Mes audios, Mes images, Non reconnus et Carte mémoire**. Vous aurez accès à tous les fichiers audio et visuels enregistrés dans votre « **Calculatrice** ».

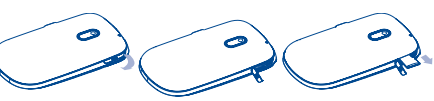

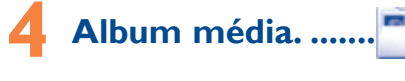

• Déclipsez le couvercle et insérez la carte MicroSD avec le contact doré orienté vers le bas dans la fente. • Déclipsez le couvercle et poussez doucement sur la carte mémoire pour

la débloquer. • Enlevez votre carte MicroSD et refermez le couvercle.

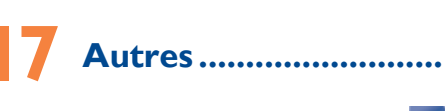

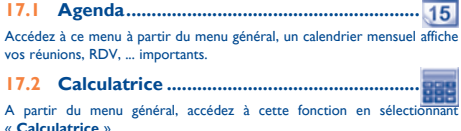

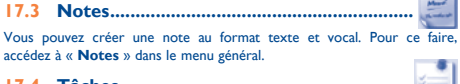

**17.4 Tâches ..........................................................** Vous permet de gérer et de suivre facilement la progression d'une tâche

avec ses priorités. Toutes les tâches seront triées par date d'échéance.

**17.5.1 Alarme**

Votre téléphone possède un réveil intégré avec une fonction répétition.

# **17.5.2 Horloge**

Cette fonction permet de régler l'affichage de la date et de l'heure y compris au format 12/24 h.

# **17.5.3 Horloge mondiale**

L'horloge universelle affiche l'heure locale courante, ainsi que le fuseau horaire de différentes villes.

**17.5.4 Chronomètre.** 

Le chronomètre est une fonction simple de mesure du temps permettant également d'enregistrer plusieurs résultats intermédiaires, d'interrompre et de reprendre la mesure.

**17.6 Convertisseur ...............................................** Convertisseur d'unité/Convertisseur de monnaie.

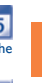

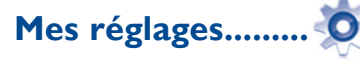

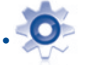

Vous pouvez choisir le clavier qui vous convient le mieux. Fn + Touches : vous pouvez définir la fonction de la touche Fn et activer des raccourcis vers les options ci-dessous : Editer/Ajouter/Supprimer.

## **18.2 Réglage avancés**

## **Mes numéros**

**Facturation (1)**

Vous avez accès aux options suivantes: Montant, Durée, Compteu

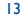

ALCATEL est une marque enregistrée d'Alcatel-Lucent et utilisée sous licence par TCT Mobile Limited

Tous droits réservés © Copyright 2010 TCT Mobile Limited.

TCT Mobile Limited se réserve le droit de modifier sans préavis les caractéristiques de ses matériels.

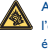

## Français - CJB21S0ALABB

- (1) L'option Ordre : par destinataire n'est disponible que dans les dossiers Non envoyés, Envoyés et Brouillons.
- Selon votre opérateur.
- (3) Les emails au format HTML et les images dans les emails ne sont pas pris en

15 16 17 18 19 20

- La présente garantie ne s'applique pas aux défauts de votre téléphone et/ou de votre accessoire occasionnés par (sans limitation): 1) le non-respect des instructions d'utilisation ou d'installation, ou des **Garantie du téléphone ........**
	- normes techniques et de sécurité en vigueur dans la zone géographique Avant de contacter le service après-vente, nous vous conseillons de lire les recommandations suivantes :
- Four computer du pourrait apparaître, dans des conditions normales<br>dysfonctionnement qui pourrait apparaître, dans des conditions normales<br>d'utilisation pondent le durée de grapatie de deure (12) mois (l) è comptex. 2) une non recommandés par TCT Mobile Limited, 3) toute modification ou réparation par des personnes non autorisées par • Pour optimiser les performances du téléphone, il est conseillé de de la date d'achat de votre téléphone, telle que figurant sur votre facture
	- TCT Mobile Limited ou ses filiales, ou votre revendeur, 4) des intempéries, la foudre, une incendie, l'humidité, des infiltrations de liquide ou de nourriture, des produits chimiques, le téléchargement de

fichiers, un choc, une surtension, la corrosion ou l'oxydation… diminuées.<br>Votre téléphone ne sera pas réparé ou remplacé si les marques ou les <sub>et d'effectuer</sub>

Les dispositions ci-dessus constituent les seules garanties à l'exclusion de toute autre garantie qu'elle soit écrite ou verbale, expresse ou implicite, et quelle qu'en soit sa nature mais cette garantie s'ajoute aux garanties légales qui peuvent exister dans votre pays ou votre juridiction.

TCT Mobile Limited ou ses filiales ne seront en aucun cas, tenus responsables des dommages directs ou indirects de quelle que nature qu'ils soient, y compris et sans limitation, la perte d'exploitation, le manque à gagner, dans la mesure où ces motifs peuvent être révoqués légalement. Dans certains pays ou états, l'exclusion ou la limitation des dommages directs et indirects, ou la limitation de la durée des garanties implicites n'est pas autorisée, par conséquent, lesdites limitations et exclusions susmentionnées pourraient ne pas s'appliquer à vous.

l'éteindre de temps à autre. Pour un fonctionnement complètement la batterie (**1111)** 

numéros de série (IMEI) ont été enlevés ou modifiés. et d'effectuer quelques vérifications : **Mon téléphone mobile ne s'allume pas**

**Problèmes et solutions ........**

- **correcte** • Vérifiez que votre batterie n'est pas complètement déchargée, l'animation liée à la charge peut prendre quelques minutes et être accompagnée d'un
- léger sifflement • Vérifiez que la charge s'effectue dans des conditions normales (0°C -  $+40^{\circ}$ C)
- Vérifiez qu'elle est bien insérée. Elle doit être insérée avant le branchement
- du chargeur • Veillez à utiliser la batterie et le chargeur Alcatel fournis dans la boîte.
- Vérifiez la compatibilité des prises de courant à l'étrange
- **Mon téléphone mobile n'est pas connecté à un réseau**
- Essayez de voir si votre téléphone mobile capte dans un autre endroit
- Vérifiez la couverture du réseau auprès de votre opérateur
- Vérifiez la validité de votre carte SIM auprès de votre opérateur Essayez la sélection manuelle du réseau ou des réseaux disponible
- Essayez plus tard si le réseau est surchargé

• Evitez d'enregistrer un trop grand nombre de données dans la mémoire du téléphone, les performances de l'appareil pourraient en être

• Vérifiez la charge de votre batterie

• Vérifiez les contacts de votre batterie, enlevez puis réinstallez votre

Enlevez votre batterie puis réinstallez-la et rallumez votre téléphone

Utilisez votre téléphone mobile dans les conditions d'utilisation

batterie et rallumez votre téléphone

Appuyez sur la touche /

**Mon téléphone ne répond pas depuis quelques minutes**

**La lisibilité de mon écran n'est pas satisfaisante**

• Nettoyez votre écran

préconisées

**Mon téléphone mobile s'éteint tout seul**

• Vérifiez que votre clavier est verrouillé lorsque vous n'utilisez pas votre

Appuyez sur la touche *v* jusqu'à l'allumage de l'écran

téléphone mobile

- arrêter de jouer si vos mains, poignets ou bras deviennent engourdis, et ne pas
- reprendre la partie avant plusieurs heures ment persiste pendant ou après la partie, cesser le jeu et consulter

• Vérifiez la charge de votre batterie

**Mes correspondants ne peuvent pas laisser de message sur ma Mon téléphone est bloqué, je ne peux pas le mettre sous tension messagerie** Vérifiez la disponibilité de ce service auprès de votre opérateur

**La charge de mon téléphone mobile ne s'effectue pas** 

- Vérifiez que le numéro du répondeur de votre opérateur enregistré dans « **Mes numéros** »
- Essayez plus tard si le réseau est occupé
- **Je n'arrive pas à envoyer ou recevoir des messages MMS, Vox MMS**
- Vérifiez la mémoire de votre produit qui est peut-être pleine
- Vérifiez la disponibilité de ce service et les paramètres MMS auprès de votre opérateur
- Vérifiez le numéro du centre serveur ou des profils MMS auprès de votre opérateur
- Essayez plus tard, le centre serveur est peut-être saturé

# L'icône **de la paraît sur mon écran de veille**

Avant d'utiliser votre téléphone, lisez ce chapitre avec attention. Le fabricant ne pourra être tenu responsable des conséquences résultant d'une utilisation impropre enues dans le manuel **• SECURITE EN VEHICULE :** 

Compte tenu des études qui démontrent que l'usage d'un téléphone mobile lors de la conduite d'un véhicule représente un facteur réel de risque, même lorsqu'il est sitif mains libres (car kit, casque à écouteurs...), le conducte t s'abstenir de toute utilisation de son téléphone tant que le véhicule n'est pas à

l'arrêt. Lorsque vous conduisez, abstenez-vous d'utiliser votre téléphone ou même votre kit piéton pour téléphoner ou écouter de la musique. L'utilisation de ce équipements présente un danger et est susceptible d'être sanctionnée par la loi dans certaines régions. Votre téléphone sous tension émet des rayonnements qui peuvent perturber l'électronique de bord de votre véhicule, tels que les systèmes anti-blocage de freins (« ABS »), les coussins de sécurité (« Airbag »), etc. En conséquence, il vous vous avez déjà connu ce type d'expérience, ou si vous avez un antécédent

### **Erreur de la carte SIM**

- Vérifiez que la carte SIM est insérée correctement • Vérifiez auprès de votre opérateur que votre carte SIM est compatible 3V
- ou 1.8V, les anciennes cartes SIM 5V ne peuvent plus être utilisées • Vérifiez que la puce de votre carte SIM n'est pas endommagée ou rayée
- **Impossible d'émettre un appel**
- Vérifiez que vous avez composé un numéro valide et appuyé sur la touche
- Pour les appels internationaux, vérifiez les codes pays/zones
- Vérifiez que votre téléphone mobile est connecté à un réseau, que celui-ci n'est pas surchargé ou indisponible
- Vérifiez votre abonnement auprès de votre opérateur (crédit, validité de la carte SIM)
- Vérifiez que vous n'avez pas interdit les appels sortants

Il est conseille de temps à autre le téléphone afin d'optimiser ses performances. Veillez à éteindre votre téléphone dans un avion, ou à paramétrer votre poste en

« Mode avion ». Veillez à éteindre votre téléphone en milieu hospitalier, sauf dans les zones ment réservées à cet effet. Comme d'autres types d'équipements courants, les téléphones mobiles peuvent perturber le fonct

### **Impossible de recevoir des appels**

- Vérifiez que votre téléphone mobile est allumé et connecté à un réseau (réseau surchargé, indisponible)
- Vérifiez votre abonnement auprès de votre opérateur (crédit, validité de la carte SIM)
- Vérifiez que vous n'avez pas renvoyé les appels entrants
- Vérifiez que vous n'avez pas interdit certains appels

# **Le nom de mon interlocuteur n'apparaît pas lors de l'arrivée d'un**

**appel** • Vérifiez que vous avez souscrit ce service auprès de votre opérateur • Votre correspondant a masqué son numéro

# **La qualité sonore des appels n'est pas optimale**

- En cours de communication vous pouvez régler le volume grâce à la touche
- Vérifiez la puissance du réseau

votre opérateur

**Je ne peux pas utiliser des fonctions décrites dans le manuel** • Vérifiez la disponibilité de ce service selon votre abonnement auprès de

• Vérifiez si cette fonction ne nécessite pas un accessoire Alcatel **Aucun numéro n'est composé lorsque je sélectionne un numéro** 

Cet appareil est conforme aux recommandations essentielles et autres dispositions pertinentes contenues dans la Directive 1999/5/EC. Le texte intégral de la Déclaration de Conformité de votre téléphone est disponible sur le site Internet : www.alcatel-mobilephones.com. La norme d'exposition pour les téléphones mobiles est déterminée par une unité Les appareils mobiles offrent une large gamme de fonctions, il existe donc plusieurs de mesure appelée Débit d'Absorption Spécifique ou « DAS » (en anglais : méthodes pour les utiliser autres que contre l'oreille. L'appareil doit être compatible « Specific Absorption Rate » ou « SAR »). La limite de DAS fixée par les exigences avec le kit mains libres ou le câble de données USB. Si vous utilisez un autre accessoire, internationales ou par le Conseil de l'Union Européenne est de 2 W/kg en assurez-vous que le produit utilisé ne présente aucune trace de métal et que le moyenne pour 10 g de tissus humains. Les tests pour déterminer les niveaux de téléphone se trouve à au moins 2 cm du corps. DAS ont été réalisés sur la base des modes d'utilisation standard avec des **• LICENCES** téléphones mobiles émettant à leur niveau de puissance maximale pour toutes les Obigo® bandes de fréquence. est une marque déposée de Obigo AB

**dans mon répertoire**

• Vérifiez que vous avez correctement enregistré ce numéro • Vérifiez que vous avez sélectionné le préfixe du pays lorsque vous appelez

à l'étranger

**Je ne peux plus créer de fiche dans mon répertoire**

professionnel ou personnel)

**Je ne peux pas accéder à mon répondeur**

- Contactez votre opérateur pour obtenir le code PUK de déblocage **Je n'arrive pas à télécharger de nouveaux fichiers**
- Vérifiez l'espace dispo
- Supprimez certains fichiers
- Vérifiez que le répertoire de votre carte SIM n'est pas plein, supprimez • Vérifiez l'état de votre abonnement auprès de votre opérateur
- des fiches ou enregistrez des fiches dans le répertoire produit (répertoire

Assurez-vous que la batterie n'est pas usée ou endommagé

N'utilisez votre téléphone mobile qu'avec des batteries, chargeurs et access Alcatel compatibles avec votre modèle (cf. page 80 des accessoires). La responsabilité de TCT Mobile Limited et de ses filiales ne saurait être engagée dans le cas contraire.

Pensez à faire une sauvegarde électronique ou une copie écrite de toutes vos ie encource <sub>is m</sub>émorisées dans le téléphone

Certaines personnes peuvent être prédisposées à des crises d'épilepsie ou des<br>absences lorsqu'elles sont exposées aux lumières intermittentes (flash) notamment absences lorsqu'elles sont exposées aux lumières intermittentes (flash) notamment de case is the case of the case of the case of the crises ou ces absences peuvent se produire même chez une personne n'ayant aucun antécédent épileptique ou d'absence. Si d'expérience semblable dans votre famille, veuillez consulter votre médecin avant Si vous souhaitez vous en débarrasser, veillez à ce que la batterie soit récupérée de jouer aux jeux vidéo sur votre téléphone portable ou d'utiliser les fonctions

- Vous avez enregistré trop de messages texte dans la mémoire de votre carte SIM; supprimez-en ou archivez-en dans la mémoire du produit
- **Le message « Aucun service » s'affiche**
- Vous êtes en dehors d'une zone de couverture réseau

# **J'ai déjà saisi 3 mauvais codes PIN**

# **Précautions d'emploi**

A pleine puissance, l'écoute prolongée du baladeur peut endommager Les-chargeu<br>l'oreille de l'utilisateur. Réglez le volume de votre téléphone pour une de0à40°C<br>écoute sans risque. N'utilisez que des kits piétons recommand Mobile Limited et ses filiales.

la batterie que dans le but pour lequel elle a été conçue. N'utilisez jamais des batteries endommagées ou non recommandées par TCT Mobile Limited et/ou ses filiales. Le symbole « poubelle barrée » figurant sur votre téléphone, sa batterie

bonne isolation de l'électronique de bord. **• CONDITIONS D'UTILISATION :**

.<br>- Racs de collecte sur les points de vente - Bacs de collecte sur les points de vente Ils y seront recyclés, évitant ainsi le rejet de substances réglementées dans

**Dans les pays non membres de l'Union Européenne :** Il convient de ne pas jeter les équipements marqués « poubelle barrée » dans les poubelles

ées, mais de les rapporter à ces points de collecte pour qu'ils y soient recyclés. **ATTENTION** : RISQUE D'EXPLOSION EN CAS DE REMPLACEMENT PAR UN TYPE

électriques, électroniques ou utilisant des radiofréquences. Veillez à éteindre votre téléphone à proximité de gaz ou de liquides inflammables. Respectez les règles d'utilisation affichées dans les dépôts de carburants, les stations

service, les usines chimiques et sur tous les sites où des risques d'explosion pourraient exister. Lorsque le téléphone est sous tension, veillez à ce qu'il ne se trouve jamais à moins de 15 centimètres d'un appareil médical (stimulateur cardiaque, prothèse auditive, pompe à insuline…). En particulier en cas d'appel, veillez à porter le téléphone à

l'oreille du côté opposé au stimulateur cardiaque ou à la prothèse auditive. Afin d'éviter un dommage auditif, décrochez l'appel avant d'approcher le téléphone de l'oreille. De même, éloignez le téléphone de vorre oreille lorsque vous utilisez la épaules, cou ou d'une autre partie du corps en jouant sur votre téléphone portable. NCORRECT DE BATTERIE RECYCLAGE DES BATTERIES USAGEE fonction mains libres car le volume amplifié pourrait causer des dommages auditifs. Ne laissez pas les enfants utiliser le téléphone et/ou jouer avec le téléphone et ses du tunnel carpien, ou d'autres troubles musculo-squelettiques. accessoires sans surveillance.

Prenez toutes les précautions lors du remplacement de la coque, car votre téléphone contient des substances susceptibles de provoquer des réactions allergiques. Manipulez votre téléphone avec soin et gardez-le dans un endroit propre et à l'abri

de la poussière. N'exposez pas votre téléphone à des conditions défavorables (humidité, pluie, infiltration de liquides, poussière, air marin, etc.). Les limites de température recommandées par le constructeur vont de -10 °C à 55 °C. • **Adresse Internet** : www.alcatel-mobilephones.com

• **N° Hot Line Alcatel** : Consultez la brochure « TCT Mobile Services », ou notre site internet.

aux Questions) ), ou nous contacter directement par email pour poser

## **Protection contre le vol**

L'Organisation Mondiale de la Santé (OMS) considère que « l'état actuel des **Informations de la déprécaule de l**<br>connaissances scientifiques ne justifie pas que l'on prenne des précautions particulières **Informations génér** La preuve de la conformité aux exigences internationales (ICNIRP) ou à la directive connaissances scientifiques ne justifie pas que l'on prenne des précautions particulières européenne 1999/5/CE (R&TTE) est une condition préalable à la mise sur le pour l'utilisation des téléphones mobiles. En cas d'inquiétude, une personne pourra marché de tout modèle de téléphone portable. La protection de la santé et de la choisir de limiter son exposition - ou celle de ses enfants – aux radiofréquences en sécurité de l'utilisateur, ainsi que de toute autre personne, constitue un aspect abrégeant la durée des communications ou en utilisant l'option mains libres (ou un essentiel de ces exigences internationales et de la directive européenne. casque à écouteur) permettant d'éloigner l'appareil de la tête et du corps » (aide

appartient de : - ne pas poser votre téléphone sur le tableau de bord ou dans une zone de déploiement de l'Airbag, - vous assurer auprès du constructeur automobile ou de son revendeur de la incorporant des lumières intermittentes.

ET EUROPEENNES EN MATIERE D'EXPOSITION AUX ONDES électromagnétiques et la santé publique sont disponibles à l'adresse internet suivante : Sur notre site internet, vous pourrez consulter en ligne une FAQ (Foire CE TELEPHONE MOBILE EST CONFORME AUX EXIGENCES INTERNATIONALES mémoire n°193). Des informations complémentaires de l'OMS sur les champs RADIOELECTRIQUES. http://www.who.int/peh-emf.

Votre téléphone mobile est un émetteur/récepteur radio. Il a été conçu et fabriqué Par ailleurs, par mesure de prudence et bien qu'aucun danger lié à l'utilisation d'un votre question. pour respecter les seuils d'exposition aux radiofréquences (RF) recommandés par téléphone mobile n'ait été prouvé, le Ministére de la santé recommande d'utiliser le Une version électronique de ce guide d'utilisation est di les exigences internationales (ICNIRP) " et par le Conseil de l'Union européenne téléphone dans de bonnes conditions de réception telles qu'indiquées sur l'écran du et dans d'autres langues, en fonction de la disponibilité téléphone (quatre ou cinq barres). Il est en outre recommandé recommandé d'utiliser vwww.alcatel-mobilephones.com telephone (quatre ou cinq barres). Il est en outre recommandé d'utiliser www.alcatel-mobilephones.com<br>Ces limites font partie d'un ensemble d'exigences et établissent des niveaux de le kit mains libres et dans ce cas, lors sur les réseaux GSM dans les bandes 900 et 1800 MHz. (Recommandation  $1999/519$ /CE)<sup>\*</sup>

radiofréquence autorisés pour le public. Elles ont été mises au point par des ventre pour les femmes enceintes, et du bas ventre pour les adolescents groupes d'experts indépendants sur le fondement d'évaluations scientifiques Votre téléphone est équipé d'une antenne intégrée. Veillez à ne pas la toucher, ni à la **CE1588** régulières et détaillées. Elles intègrent une marge de sécurité importante destinée à détériorer afin de bénéficier d'une qualité de fonctionnement optimale en garantir la sécurité de tous, quel que soit l'âge ou l'état de santé. communication.

Les exigences ICNIRP sont applicables dans les régions suivantes : Amérique Centrale (excepté le Mexique), Amérique du Sud, Afrique du Nord et du Sud, Asie Pacifique, (excepté la Corée), Australie.

La recommandation européenne (1999/519/CE) est applicable dans les régions suivantes : Europe, Israël.

## **Clause de non-responsabilité**

originale.<br>Les batteries <sup>(2)</sup> et accessoires vendus avec votre téléphone sont aussi garantis contre tout défaut de conformité qui pourrait apparaître, dans des conditions normales d'utilisation mais pendant la durée de six (6) mois (1) à compter de la date d'achat de votre téléphone, telle que figurant sur votre

Selon la version logicielle de votre téléphone et les services spécifiques offerts par votre opérateur, certaines différences peuvent apparaître entre la description du manuel utilisateur et le comportement du téléphone.

 $21$  $\frac{1}{19}$  Vérifiez la disponibilité de ce service auprès de votre opérateur.

♠

et sans gravité.

garder une bonne distance par rapport à l'écran.

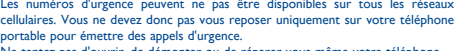

Ne tentez pas d'ouvrir, de démonter ou de réparer vous-même votre téléphone. Evitez de faire tomber, de jeter ou de tordre votre téléphone. Evitez de le peindre.

La durée de cette garantie légale peut varier dans votre pays. L'autonomie en communication, en veille, et le cycle de vie total d'une batteri rechargeable d'un téléphone mobile Alcatel dépendent des conditions d'usage et des configurations du réseau. S'agissant d'un consommable, les spécifications indiquent que vous devriez obtenir un fonctionnement optimal de votre téléphone Alcatel dans les six premiers mois de l'achat et pour environ 200

# **19 Mode de saisie Latin/ Table des caractères ..** Pour écrire vos messages, vous avez deux modes de saisie

- Enlevez votre batterie et votre carte SIM, puis remettez les en place et essayez à nouveau de mettre le téléphone sous tension.
- Maintenez la touche # enfoncée, puis appuyez sur la touche on/off en même temps que vous le réinitialisez

messages et fichiers, les applications téléchargées telles que les jeux Java, seront **définitivement perdues**.

# TOUTES les données du téléphone de l'utilisateur : contacts, photos

### Au-delà de +55 °C, l'écran risque d'être peu lisible ; cette altération est temporaire **• RESPECT DE LA VIE PRIVEE :**

- Vérifiez que vous avez respecté le temps de charge complet (3 heure minimum)
- Après une charge partielle, l'indicateur de niveau de charge peut ne pas être exact. Attendez au moins 20 minutes après avoir débranché le chargeur pour obtenir une indication exacte
- Activez le rétro-éclairage sur demande.
- Choisissez un intervalle de consultation automatique des e-mails le plus long possible.
- Mettez à jour les informations météorologiques manuellement lorsque vous en avez besoin ou définissez un intervalle de consultation automatique plus long.

Il est conseillé aux parents de surveiller leurs enfants lorsque ceux-ci jouent aux jeux vidéo ou manipulent des fonctions du téléphone portable intégrant des timulations lumineuses. Toute personne ayant connu l'un des symptômes suivants : convulsion, contraction oculaire et musculaire, perte de conscience, mouvements incontrôlés ou désorientation doit cesser de jouer et désactiver les stimulations lumineuses du téléphone portable, et consulter un médecin. Pour prévenir de l'apparition éventuelle de ces symptômes, veuillez prendre les précautions qui suivent :

- ne pas jouer ou activer des stimulations lumineuses lorsque vous êtes fatigué(e) ou en manque de sommeil,
- faire des pauses de 15 minutes au minimum toutes les heures iouer dans une pièce bien éclairée

un médecin.

Nous vous rappelons que vous devez respecter les lois et règlements en vigueur dans votre pays concernant la prise de clichés et l'enregistrement de sons à l'aide d'un téléphone portable. Conformément à ces lois et règlements, il est parfois strictem inter portable: commoniement de ces lois de régionnement in est parlois<br>de prendre des clichés et/ou d'enregistrer la voix d'autres perso autre attribut personnel et de les reproduire ou diffuser, car cela peut être comme de la vie privée. L'utilisateur seul est tenu de s'assurer qu'il a une autorisation préalable, si nécessaire pour enregistrer des conversations privées ou confidentielle de photo d'une autre personne. Le fabricant, le fabricant, le fabricant, le fabricant, le fabri distributeur ou vendeur de votre téléphone mobile (y compris l'opérateur) déclinent toute responsabilité résultant d'une utilisation inappropriée du téléphone mobile.

⊕

# **• BATTERIE :**

Avant de retirer la batterie de votre téléphone, veuillez vous assurer que le téléphone été mis hors tension. Les précautions d'emploi de la batterie sont les suiva

Votre téléphone mobile este identifié par un numéro de série de votre téléphone (IMEI), inscrit sur l'étiquette de l'emballage et dans la mém de votre téléphone. Nous vous recommandons vivement, lors de la première utilisation, de noter ce numéro en tapant \* # \* # 0 6 # et de le garder précieusement ; il pourra vous être demandé par la Police ou par votre opérateur en cas de vol. Grâce à ce numéro, votre téléphone mobile pourra être bloqué, donc inutilisable par une tierce personne, même si elle change la carte SIM. ordinaires si votre pays ou région dispose des structures de collecte et de recyclage La valeur maximale du DAS testée sur ce modèle de téléphone mobile pour une Bien que le DAS soit déterminé au plus haut niveau de puissance certifié, le niveau **lou** eZiText™ et Zi™ sont des marques commerciales de Zi<br>Her de le Calactic de Citation de la década de la década de la composition de l réel de DAS du téléphone mobile en cours d'utilisation est généralement situé très ZICOrpOratiON Corporation et/ou de ses sociétés affiliées en dessous des valeurs maximales. En effet, le téléphone mobile étant conçu pour fonctionner à des niveaux de puissance multiples, il n'utilisera que la puissance strictement nécessaire pour assurer sa connexion au réseau. En principe, plus vous êtes proche d'une antenne de station de base, plus les niveaux de puissance du téléphone mobile seront bas.

- ne pas ouvrir la batterie (risques d'émanations de substances chimiques et de brûlures),

- ne pas percer, désassembler, provoquer de court-circuit dans la batterie, ne pas jeter au feu ou dans les ordures ménagères une batterie usagée, ni l'exp

Vous pouvez parfois ressentir un certain inconfort au niveau de vos mains, bras, Suivez les conseils préconisés pour éviter les problèmes de tendinite, de syndrome INSTRUCTIONS.

des températures supérieures à 60°C. conformément à la législation en vigueur sur la protection de l'environnement. N'utilisez

> et ses accessoires signifie que ces produits doivent, en fin de vie, être apportés à des points de collecte sélective - Déchetteries municipales équipées de bacs spécifiques à ces

l'environnement, et permettant la réutilisation des matériaux qui la composent. **Dans les pays membres de l'Union Européenne :**

Ces points de collecte sélective sont accessibles gratuitement.

Tous les produits portant le marquage « poubelle barrée » doivent être rapportés à ces points de collecte.

### **• CHARGEURS**

A pleine puissance, l'écoute prolongée du baladeur peut endommager Les chargeurs alimentés par secteur sont prévus pour fonctionner à une température ambiante nmandés par TCT Les chargeurs de votre téléphone mobile sont conformes à la norme de sécurité des

matériels de traitement de l'information et des équipements de bureau, et destinés uniquement à cet usage.. En raison des différentes spécifications électriques applicables,

un chargeur acheté dans un pays peut ne pas fonctionner dans un autre. N'utilisez le chargeur que pour l'usage pour lequel il a été conçu.

# **• ONDES ELECTROMAGNETIQUES :**

utilisation près de l'oreille et conformément à la norme est de 0,85 W/kg. Bien que les niveaux de DAS soient variables en fonction des téléphones et modes d'utilisation, ils sont cependant tous conformes aux exigences internationales et à la recommandation européenne en vigueur en matière d'exposition aux radiofréquences.

Votre téléphone est garanti contre tout défaut de conformité ou d'utilisation pendant la durée de garantie de douze (12) mois (1) à compter

preuve d'achat.

◈

En cas de constat d'un défaut de conformité de votre téléphone qui en empêche une utilisation normale, vous devez aviser immédiatement votre revendeur et lui présenter votre téléphone avec une preuve d'achat. Si le défaut de conformité est confirmé, tout ou partie de votre téléphone sera remplacer ou réparer. La réparation ou le remplacement pourra être effectué(e) avec des produits remis à neuf et reconditionnés et dont les

fonctionnalités sont équivalentes à des produits neufs.

Si votre téléphone a été réparé, il est couvert par une garantie de un (1)

mois pour le même défaut.

lexclusion de tout autre coût.

La présente garantie couvre les pièces et les frais de main d'œuvre à

charges.

### **donnés (GPRS/EDGE), Durée du bip**.

- Normal: ce mode vous permet de saisir un texte en choisissant une lettre ou une séquence de caractères.

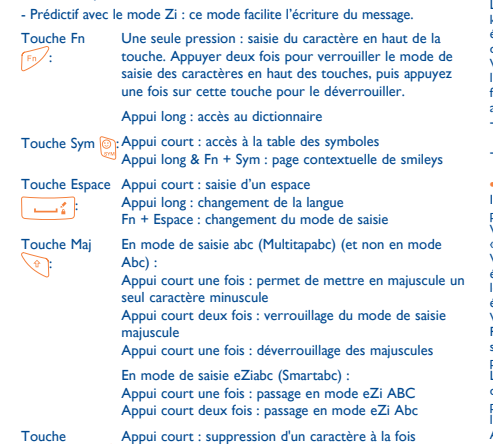

Touche suppression : Appui long : suppression rapide des lettres une par une

### **Comment prolonger la durée de vie de votre batterie**